# Workgroup MIB Reference

This appendix describes the Cisco Systems private, or local, Management Information Base (MIB) for the Catalyst 2900. The Cisco MIB is provided with all Cisco software releases and with CiscoWorks router management software. The MIB file contains variables that can be set or read to provide information on network devices and interfaces.

The Cisco MIB is a set of variables that are private extensions to the Internet standard MIB II. The MIB II is documented in RFC 1213, Management Information Base for Network Management of TCP/IP-based Internets: MIB-II.

## Cisco Workgroup MIB File

You can obtain a copy of the Cisco MIB file in two ways:

- Use File Transfer Protocol (FTP) to access the ftp.cisco.com server.
- Use Cisco Connection Online (CCO) to access the cisco.com server.

#### Using FTP to Access the MIB File

Use the following procedure to obtain the file CISCO-STACK-MIB.my, which describes the Cisco MIB:

- Use FTP to access the server ftp.cisco.com.
- Log in with the username **anonymous**.
- Enter your e-mail name when prompted for the password.
- At the ftp> prompt, change directories to /pub/MIBs.
- Use the **get README** command to display the *readme* file containing a list of available files.
- Use the **get** CISCO-STACK-MIB.my command to obtain a copy of the MIB file.

#### Using CIO to Access the MIB File

You can obtain the file CISCO-STACK-MIB.my describing the Cisco MIB through CIO.

On the World Wide Web (WWW), CIO provides a wide variety of users with both a character-based version and multimedia version of the file. The character-based version on CIO (called "CIO Classic") supports Zmodem, Kermit, Xmodem, FTP, Internet e-mail, and fax download options, and is excellent for quick access to information over lower bandwidths. The WWW version on CIO provides richly formatted documents with photographs, figures, graphics, and video, as well as hyperlinks to related information.

You can access CIO in the following ways:

- WWW: http://www.cisco.com.
- Telnet: cio.cisco.com (198.92.32.130).
- Modem: From North America, 408 526-8070; from Europe, 33 1 64 46 40 82. Use the following terminal settings: VT100 emulation; data bits: 8; parity: none; stop bits: 1; and baud rates up to 14.4 kbps.

From the main menu, select Software Library. Then select MIBs and Public Files. The supportlists directory contains descriptions of the MIBs supported by each Cisco product. Refer to the /wscXXXX directory for Workgroup products, including the Catalyst 2900.

The Catalyst 2900 supports all standard traps defined in the standard MIBs listed in the "Product Overview" chapter. Cisco proprietary traps used by the Catalyst 2900 are documented in the CISCO-STACK-MIB.my file.

# SNMP Description

The Cisco MIB variables are accessible through the Simple Network Management Protocol (SNMP), which is an application-layer protocol designed to facilitate the exchange of management information between network devices. The SNMP system consists of three parts: SNMP manager, SNMP agent, and MIB.

Instead of defining a large set of commands, SNMP places all operations in a get-request, get-next-request, and set-request format. For example, an SNMP manager can get a value from an SNMP agent or store a value into that SNMP agent. The SNMP manager can be part of a network management system (NMS), and the SNMP agent can reside on a networking device such as a router. You can compile the Cisco MIB with your network management software. If SNMP is configured on a Catalyst Switch, the SNMP agent can respond to MIB-related queries being sent by the NMS.

An example of an NMS is the CiscoWorks network management software. CiscoWorks uses the Cisco MIB variables to set device variables and to poll devices on the internetwork for specific information. The results of a poll can be displayed as a graph and analyzed in order to troubleshoot internetwork problems, increase network performance, verify the configuration of devices, monitor traffic loads, and more.

As shown in Figure C-1, the SNMP agent gathers data from the MIB, which is the repository for information about device parameters and network data. The agent can send traps, or notification of certain events, to the manager. The Cisco trap file, mib.traps, which documents the format of the Cisco traps, is available on the Cisco host ftp.cisco.com.

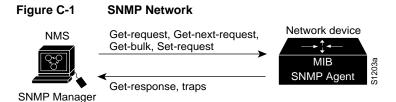

The SNMP manager uses information in the MIB to perform the operations described in Table C-1.

**SNMP Manager Operations** Table C-1

| Operation        | Description                                                                                              |
|------------------|----------------------------------------------------------------------------------------------------|
| get-request      | Retrieve a value from a specific variable.                                                               |
| get-next-request | Retrieve a value from a variable within a table <sup>1</sup> .                                           |
| get-response     | The reply to a get-request, get-next-request, and set-request sent by an NMS.                            |
| set-request      | Store a value in a specific variable.                                                                    |
| trap             | An unsolicited message sent by an SNMP agent to an SNMP manager indicating that some event has occurred. |

<sup>1.</sup> With this operation, an SNMP manager does not need to know the exact variable name. A sequential search is performed to find the needed variable from within a table.

### Internet MIB Hierarchy

The MIB structure is logically represented by a tree hierarchy. (See Figure C-2.) The *root* of the tree is unnamed and splits into three main branches: Consultative Committee for International Telegraph and Telephone (CCITT), International Organization for Standardization (ISO), and joint ISO/CCITT.

These branches and those that fall below each category have short text strings and integers to identify them. Text strings describe *object names*, while integers allow computer software to create compact, encoded representations of the names. For example, the Cisco MIB variable authAddr is an object name and is denoted by number 5, which is listed at the end of its object identifier number 1.3.6.1.4.1.9.2.1.5.

The object identifier in the Internet MIB hierarchy is the sequence of numeric labels on the nodes along a path from the root to the object. The Internet standard MIB is represented by the object identifier 1.3.6.1.2.1. It also can be expressed as iso.org.dod.internet.mgmt.mib. (See Figure C-2.)

Figure C-2 **Internet MIB Hierarchy** ISO 1 Org Dod Internet Experi-Directory Private Mgmt mental MIB

# Cisco Workgroup MIB

The private Cisco MIB is represented by the object identifier 1.3.6.1.4.1.9, or iso.org.dod.internet.private.enterprise.cisco. The Cisco MIB is split into two main areas: Workgroup Products and Cisco Management.

Note Local variables do not change; they are supported by the Cisco Workgroup MIB in each subsequent system software release. As indicated by the name, temporary variables might have a limited time span or change with each system software release. (See Figure C-3.)

In Figure C-3, the Stack MIB group is identified by 1; its subgroup, called tftp grp, is identified by 5. Therefore, the variable in the subgroup tftp grp has an object identifier (OID) of 1.3.6.1.4.1.9.5.1.5.1. The appended 0 indicates that 1.3.6.1.4.1.9.5.1.5.1.0 is the one and only instance of this variable.

Label from the root to this point is 1.3.6.1 Private Enterprise Cisco 9 Cisco Workgroup products Management 5 Cisco VTP MIB 46 Cisco CDP MIB Stack 23 System group (1) Chassis group (2) Module group (3) Port group (4) tftp group (5) brouter group (6) Monitor group (8) \_ VLAN group (9)

Figure C-3 **Cisco Private MIB Hierarchy** 

| _ |    |
|---|----|
|   | •  |
|   | -r |